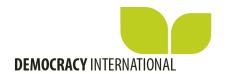

# How to publish your profile on the International Democracy Community?

Log in on www.democracy.community

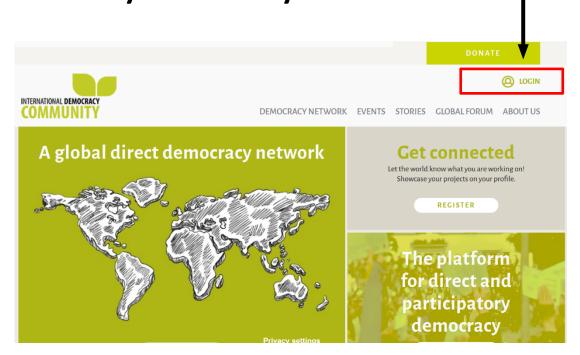

### Welcome to your dashboard!

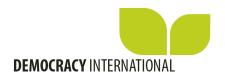

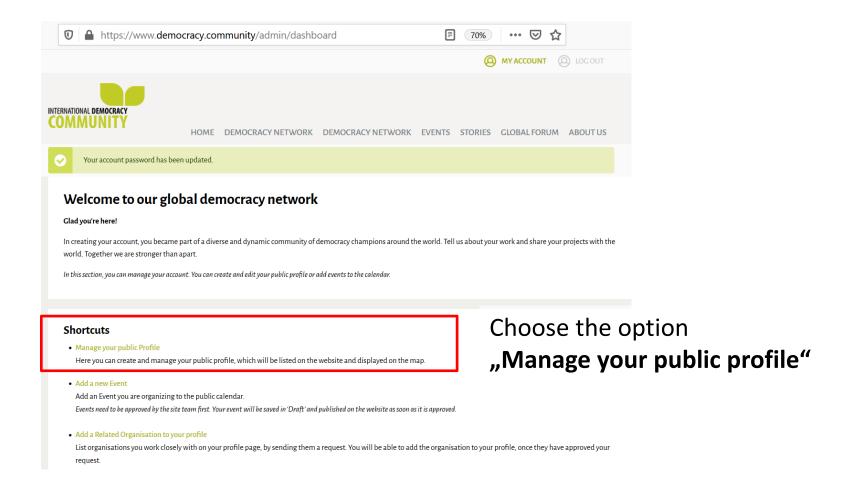

# Create the profile of your organisation General information

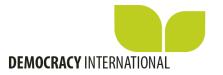

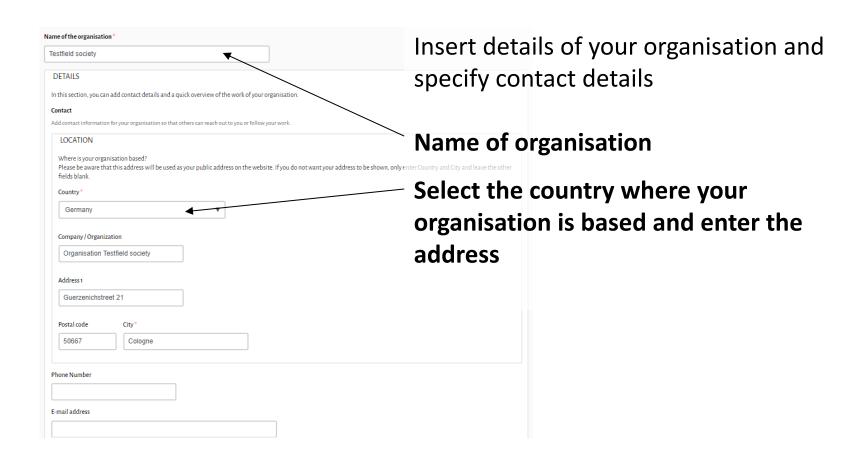

### Create the profile of your organisation General information

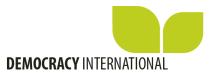

| Links                                                                                                    | Here you can link to the website |
|----------------------------------------------------------------------------------------------------|----------------------------------|
| Website address                                                                                                    | Here you can link to the website |
| http://www.society.org                                                                                                    | and web presences (on Facebook,  |
| Facebook page You can copy in the URL of your Facebook profile, by going to your Facebook account, clicking your profile and copyin                                                                                                    | Twitter, Youtube,) of your       |
|                                                                                                    | organisation.                    |
| Twitter handle                                                                                                    |                                  |
| You can copy in the URL of your Twitter profile. You can find this by going to your Twitter account, clicking your profile.                                                                                                    | le and copying the URL.          |
|                                                                                                    |                                  |
| YouTube page                                                                                                    |                                  |
| You can copy in the URL of your Youtube channel, by logging in to your Youtube channel, clicking "Your channel" in t                                                                                                    | he menu and copying the URL      |
|                                                                                                    |                                  |
| Instagram handle                                                                                                    |                                  |
| You  can  copy  in  the  URL  of  your  Instagram  profile.  You  can  find  this  by  going  to  your  Instagram  account,  clicking  your  Instagram  account,  clicking  your  account,  clicking  your  account,  clicking  your  account, | r profile and copying the URL.   |
|                                                                                                    |                                  |

# Create the profile of your organisation Quick facts

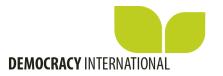

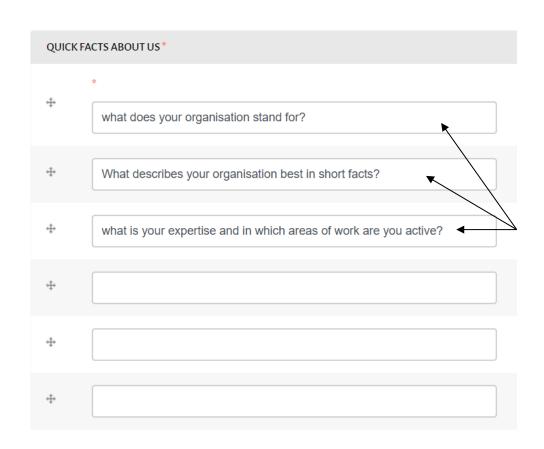

Enter short facts about your organisation and your work.

We have listed some questions, which can help inspire you.

You can move the fields according to their order.

# Create the profile of your organisation Brief history

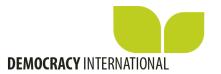

#### History

Provide a brief history of your organisation's work (max. 500 characters)

Content limited to 500 characters, remaining: 50

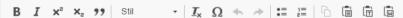

Lorem ipsum dolor sit amet, consetetur sadipscing elitr, sed diam nonumy eirmod tempor invidunt ut labore et dolore magna aliquyam erat, sed diam voluptua. At vero eos et accusam et justo duo dolores et ea rebum. Stet clita kasd gubergren, no sea takimata sanctus est Lorem ipsum dolor sit amet. Lorem ipsum dolor sit amet, consetetur sadipscing elitr, sed diam nonumy eirmod tempor invidunt ut labore et dolore magna aliquyam erat, sed diam volup.

Please provide a brief history of your organisation's work, e.g. when was it founded, what are your essential campaigns, events and partnerships, etc.

## Create the profile of your organisation Upload your logo

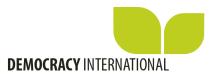

#### INTRODUCTION

In this section, you can let others know what you are working on and give a short introduction of your projects.

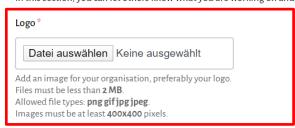

Upload the logo of your organisation

### Areas of expertise\*

Please select the themes that your organisation is specialised in (we will show up to 5 themes on your profile page).

- Direct democracy
- Citizen participation
- Civil society
- Digital democracy
- Transparency
- Research and academia
- Environment
- Human Rights
- Policy-making and Legislation
- Public administration
- Economy
- Development and empowerment

Select areas of expertise your organisation is specialised in.

Indicate up to 5 themes.

### Create the profile of your organisation Summary of your work

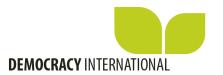

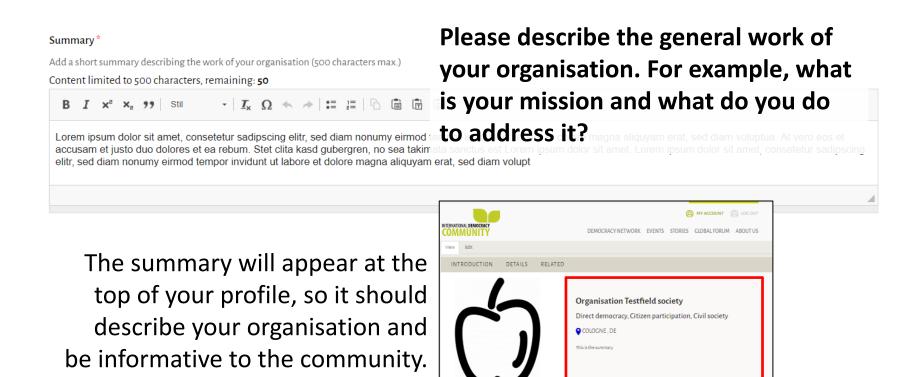

CONTACT

**OUICK FACTS** 

# Create the profile of your organisation Add your team members

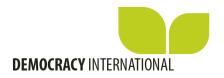

## Team No Team members added yet. Select a Team member type and press the button below to add one.

In this section, you can add information on the people who work for your organisation.

ADD ANOTHER TEAM MEMBER

## Open this section to add team members

Here you can add a profil picture, name, position and relevant contact information of your team members.

| Team member type: Team                                                                                                    |
|----------------------------------------------------------------------------------------------------|
| Picture                                                                                                    |
| Datei auswählen Keine ausgewählt                                                                                                    |
| Upload a prefile pictum for this person Files must be less that a Mills Allowed file byees preg of pig-piee Images must be a fast az gazag pieds.                                                                                                    |
| Name *                                                                                                    |
|                                                                                                    |
| Position/title <sup>a</sup>                                                                                                    |
|                                                                                                    |
| What is the title of this person?                                                                                                    |
| CONTACT INFO     In this section, you can add a link users can use to contact this person. (This can for example be a link to your website, to a social media account or to a profile on this website  Profile on this website                                                                                                    |
| In this section, you can add a link users can use to contact this person. (This can for example be a link to your website, to a social media account or to a profile on this website)                                                                                                    |
| In this section, you can add a link users can use to contact this person. (This can for example be a link to your website, to a social media account or to a profile on this website  Profile on this website                                                                                                    |
| In this section, you can add a link users can use to contact this person. (This can for example be a link to your website, to a social media account or to a profile on this website  Profile on this website                                                                                                    |
| In this section, you can add a link users can use to contact this person. (This can for example be a link to your website, to a social media account or to a profile on this website)  Profile on this website  Website address                                                                                                    |
| In this section, you can add a link users can use to contact this person. (This can for example be a link to your website, to a social media account or to a profile on this website)  Profile on this website  Website address                                                                                                    |
| In this section, you can add a link users can use to contact this person. (This can for example be a link to your website, to a social media account or to a profile on this website)  Profile on this website  Website address  Twitter handle  You can copy in the URL of your Twitter profile. You can find this by going to your Twitter account, clicking your profile and copying the URL |

### Create the profile of your organisation Show relevant projects

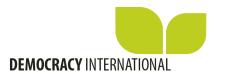

### Does your organisation work on any specific projects?

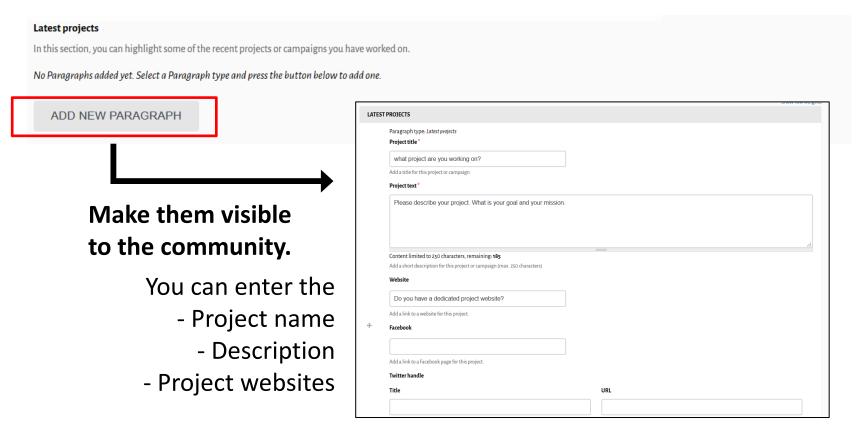

# Create the profile of your organisation Add pictures of latest events

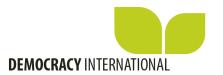

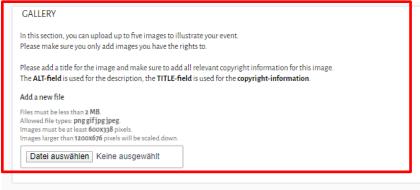

If you have pictures of your latest event you would like to share with the community, you can upload up to five images.

Video
In this section, you can add a video for your organisation.
Copy in the link to a video presenting your organisation.
We currently only support videos from Youtube.

Related story

If we have published a story that is related to your work on this website, you can link to it on your profile. You can start to type in the title until the link

Here you can share a youtube-video which represents your organisation.

If you have sent in a story to be published on the community enter the title here (The title has to be exactly the same as in the stories section, as soon as you start typing the system will suggest stories to you).

## Create the profile of your organisation Related organisation

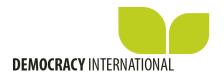

If you are related to other organisations, you can invite them to show this on your profile.

By connecting with other organisations on your profile, you can make them visible, and users can quickly find the relevant information for them. ▼ RELATED ORGANISATIONS

Please request approval for the listing of a Related Organisation via Create Related Organisation

Or review all Related Organisation requests
(all links open in a new window).

 ✓ Do not list this Organisation in the Related Organisation list

As an example please see the profile from Democracy International e.V.

Democracy International e.V.

Direct democracy, Citizen participation, Transparency

COLOGNE, DE

Democracy International is a Cermany-based NCO working on the promotion of direct democracy and dotten participation worldwide. Its aim is to give citizens a real say in political decision-making by strengthening direct democracy at the national, European and global level. Democracy International advocates from retransparent and political supports activists internationally and organises opportunities to learn and exchange best practices.

Pirect Democracy Navigator

- European Public Sphere

- Meer Democratie

## Create the profile of your organisation

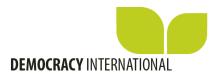

### Related organisation

In order to create a connection, please follow these steps to request an approval:

- 1) Your profile and theirs must be published
- Select "create related organisation" (a new window opens)
- 3) Enter the organisation you want to be connected to
- 4) This organisation receives an email with your request and can confirm or decline your request.
- 5) If your request is approved you will receive an email and the connection is visible on your profile page automatically.
- 6) You can edit all connections by selecting "reviewing Related Organisation requests" in your account area.

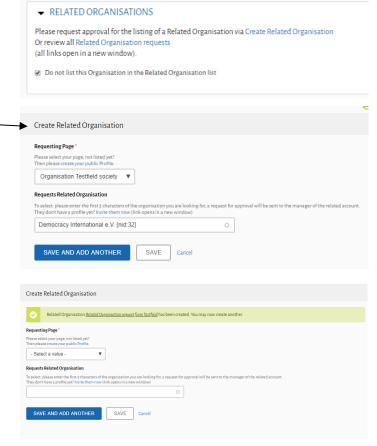

# Create the profile of your organisation Publish your profile

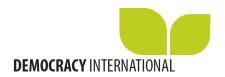

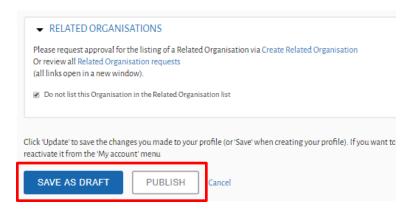

**Save as draft** if you would like to review your changes with your team members.

**Publish** if you are ready make your organisations profile visible to the community!

# You are on the map! Check out your public profile

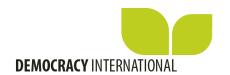

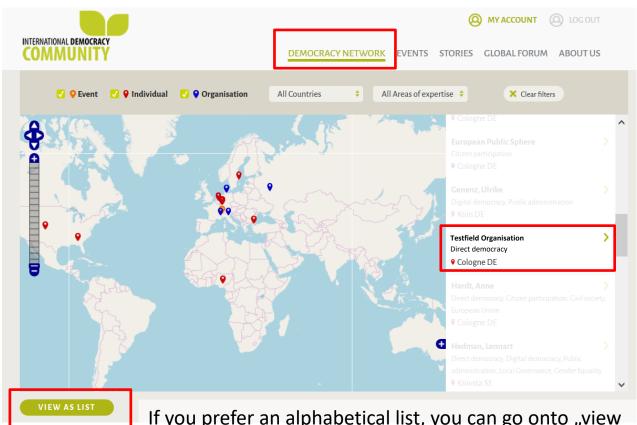

If you prefer an alphabetical list, you can go onto "view as list" and in the search bar above the list you can search your organisation.

### My account

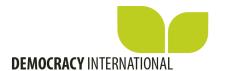

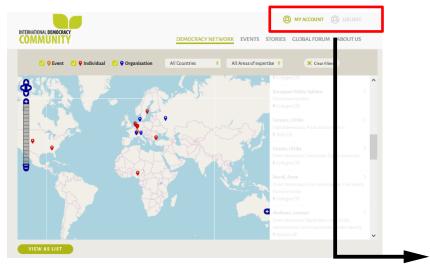

Via MyAccount you can go to your dashboard and edit your public profile – you can now also publish events.

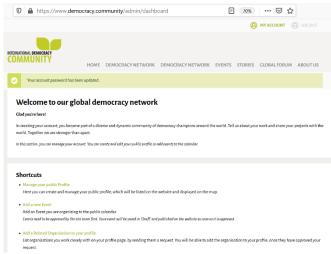